# **MC9400/MC9450**

# Мобильный компьютер

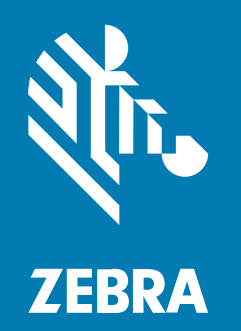

# **Краткое руководство по эксплуатации**

#### 2023/11/03

ZEBRA и стилизованное изображение головы зебры являются товарными знаками Zebra Technologies Corporation, зарегистрированными во многих юрисдикциях по всему миру. Все прочие товарные знаки являются собственностью соответствующих владельцев. ©2023 Zebra Technologies Corporation и/или филиалы компании. Все права защищены.

Информация, содержащаяся в настоящем документе, может быть изменена без предварительного уведомления. Программное обеспечение, описанное в настоящем документе, предоставляется по лицензионному соглашению или по соглашению о неразглашении. Программное обеспечение можно использовать или копировать только в соответствии с условиями этих соглашений.

Для получения дополнительной информации относительно юридических заявлений и заявлений о праве собственности см.:

ПРОГРАММНОЕ ОБЕСПЕЧЕНИЕ.[zebra.com/linkoslegal.](http://www.zebra.com/linkoslegal) АВТОРСКИЕ ПРАВА И ТОВАРНЫЕ ЗНАКИ. [zebra.com/copyright.](http://www.zebra.com/copyright) ПАТЕНТ. [ip.zebra.com.](http://ip.zebra.com/) ГАРАНТИЯ. [zebra.com/warranty.](http://www.zebra.com/warranty) ЛИЦЕНЗИОННОЕ СОГЛАШЕНИЕ С КОНЕЧНЫМ ПОЛЬЗОВАТЕЛЕМ. [zebra.com/eula.](http://www.zebra.com/eula)

# **Условия использования**

#### **Заявление о праве собственности**

Данное руководство содержит информацию, являющуюся интеллектуальной собственностью компании Zebra Technologies Corporation и ее дочерних предприятий ("Zebra Technologies"). Она предоставляется исключительно в информационных целях и предназначена только для использования сторонами, выполняющими эксплуатацию и обслуживание оборудования, описанного в настоящем документе. Такая информация, являющаяся интеллектуальной собственностью компании, не может использоваться, воспроизводиться или передаваться любым другим сторонам для каких-либо других целей без явного письменного разрешения компании Zebra Technologies.

#### **Усовершенствования продукта**

Непрерывное усовершенствование продукции является политикой компании Zebra Technologies. Любые технические характеристики и конструкционные решения могут быть изменены без уведомления.

#### **Отказ от ответственности**

Компания Zebra Technologies принимает меры для того, чтобы опубликованные технические характеристики и руководства содержали правильную информацию, тем не менее ошибки могут встречаться. Компания Zebra Technologies оставляет за собой право исправлять ошибки и отказывается от ответственности на основании этого.

#### **Ограничение ответственности**

Ни при каких обстоятельствах компания Zebra Technologies или любая другая сторона, задействованная в создании, производстве и распространении данного сопутствующего продукта (включая аппаратное и программное обеспечение), не несут какой-либо ответственности за ущерб (включая, помимо прочего, косвенные убытки, упущенную выгоду, приостановку бизнеса или потерю информации), возникший в связи с использованием, в результате использования или невозможности использования продукта, даже если компания Zebra Technologies была предупреждена о возможности такого ущерба. В некоторых юрисдикциях не допускаются исключения или ограничения в отношении побочных или случайных убытков, поэтому указанные выше ограничения или исключения могут на вас не распространяться.

# **Распаковка устройства**

При первой распаковке устройства выполните следующие действия.

- **1.** Аккуратно снимите весь защитный материал с устройства; сохраните транспортировочный контейнер для хранения и перевозки.
- **2.** Убедитесь, что в комплект поставки входят перечисленные ниже компоненты:
	- Мобильный компьютер
	- Литий-ионный аккумулятор PowerPrecision+
	- Нормативный справочник
- **3.** Проверьте оборудование на наличие повреждений. При отсутствии каких-либо элементов оборудования или наличии повреждений немедленно свяжитесь с центром глобальной поддержки клиентов.
- **4.** Перед первым использованием устройства снимите защитные транспортировочные пленки с окна сканера, дисплея и окна камеры.

# **Компоненты устройства**

В этом разделе приведена информация о компонентах этого мобильного компьютера.

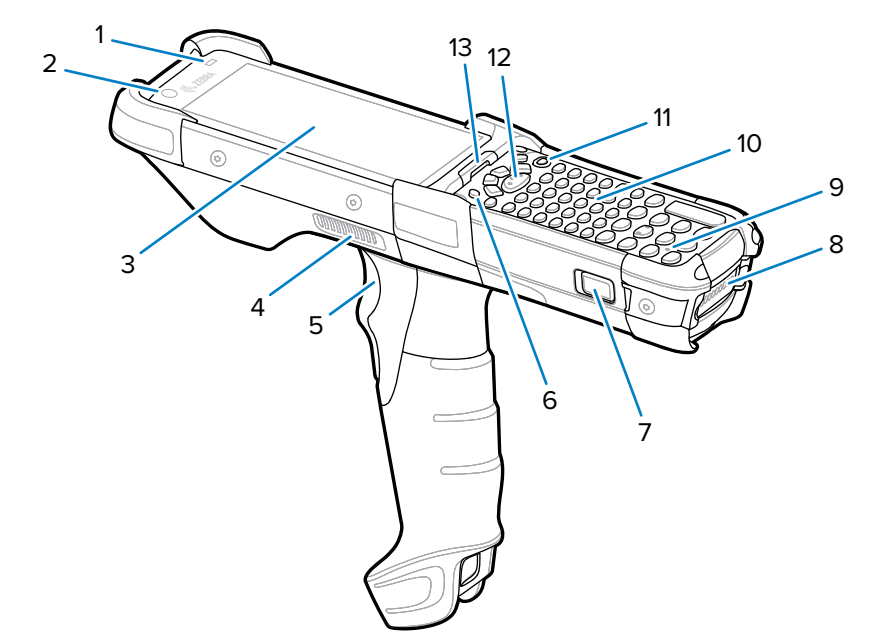

**Рисунок 1** Вид сверху

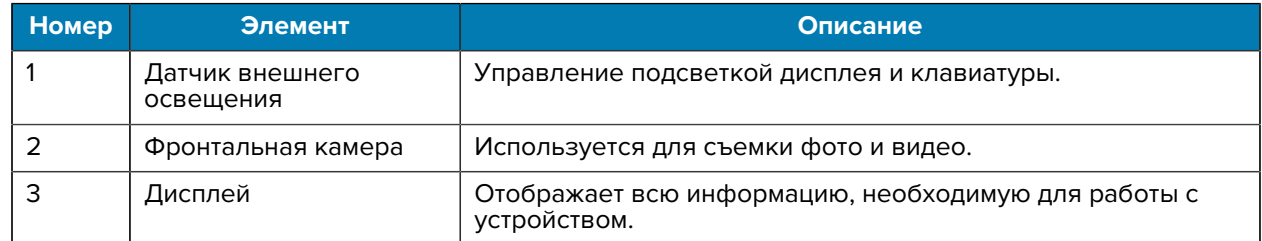

# MC9400/MC9450 Краткое руководство по эксплуатации

| <b>Номер</b>     | Элемент                                             | <b>Описание</b>                                                                                                    |
|------------------|-----------------------------------------------------|----------------------------------------------------------------------------------------------------|
| 4                | Боковой порт динамика                               | Обеспечивает вывод звука для воспроизведения видео и<br>музыки.                                                                                                    |
| 5                | Пусковая кнопка                                     | Запускает процесс считывания данных, если запущено<br>приложение сканирования.                                                                                         |
| 6                | Р1 - Выделенная<br>клавиша PTT                      | Инициирует связь Push-To-Talk (программируемая).                                                                                                    |
| $\overline{7}$   | Фиксатор аккумулятора                               | С ее помощью можно извлечь аккумулятор устройства.                                                                                                    |
|                  |                                                     | Чтобы извлечь аккумулятор, одновременно нажмите на<br>защелки аккумулятора с обеих сторон устройства.                                                                  |
| 8                | Аккумулятор                                         | Обеспечивает подачу питания для работы устройства.                                                                                                    |
| 9                | Микрофон                                            | Используется для связи в режиме телефонной трубки.                                                                                                    |
| 10 <sup>10</sup> | Клавиатура                                          | Используется для ввода данных и навигации по функциям на<br>экране.                                                                                                    |
| 11               | Кнопка питания                                      | Нажмите и удерживайте, чтобы включить устройство.<br>Нажмите, чтобы включить или выключить экран. Нажмите и<br>удерживайте, чтобы выбрать один из следующих вариантов: |
|                  |                                                     | Отключение питания - выключение устройства.                                                                                                    |
|                  |                                                     | Перезагрузка — перезагрузка устройства, если                                                                                                    |
|                  |                                                     | программное обеспечение перестает отвечать.                                                                                                    |
| 12               | Центральная кнопка<br>сканирования                  | Запускает процесс считывания данных, если запущено<br>приложение сканирования.                                                                                         |
| 13               | Светодиодный<br>индикатор зарядки/<br>декодирования | Показывает состояние зарядки аккумулятора по время<br>зарядки, информирует об уведомлениях приложений и<br>состоянии захвата данных.                                   |

**Рисунок 2** Вид снизу

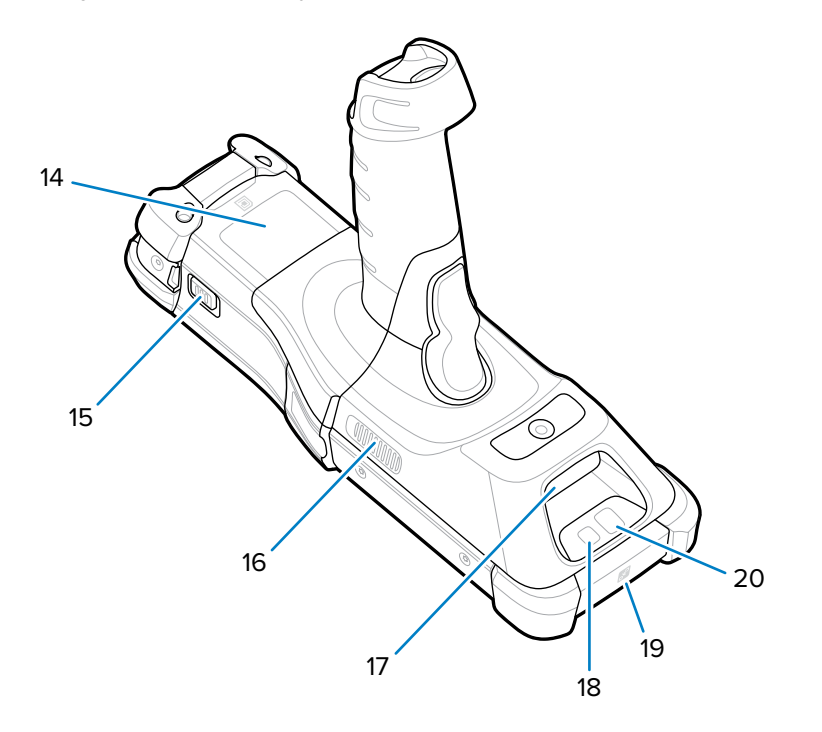

#### MC9400/MC9450 Краткое руководство по эксплуатации

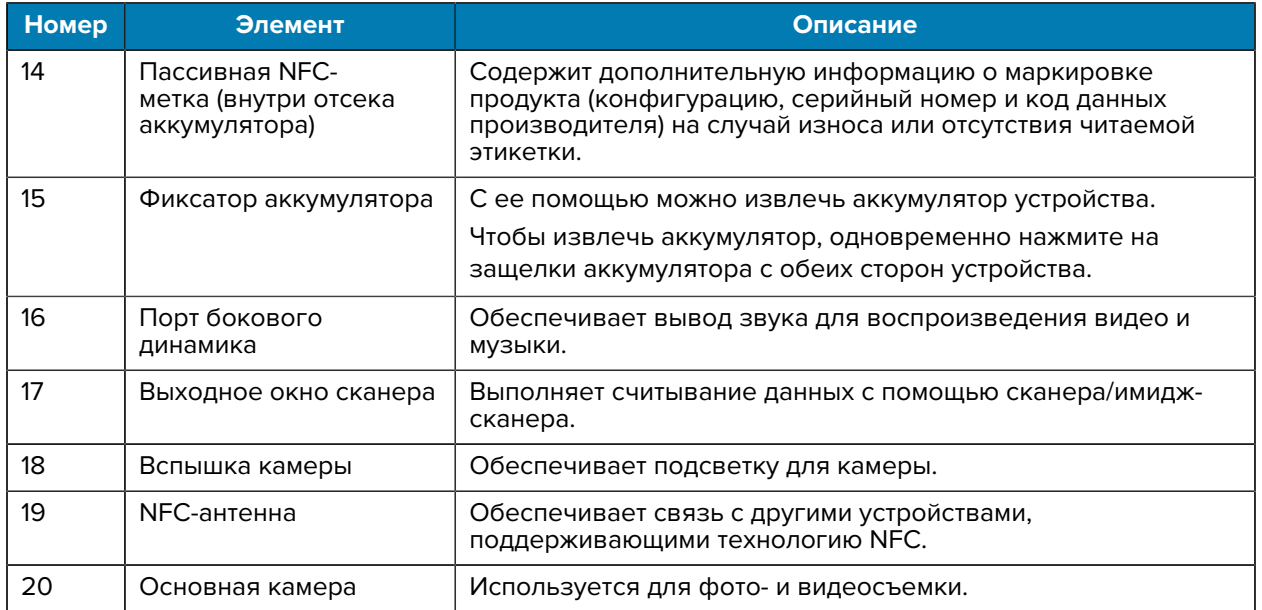

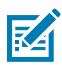

**ПРИМЕЧАНИЕ.:** Фронтальная камера, основная камера, вспышка камеры и антенна NFC доступны только во флагманских конфигурациях.

# **Установка карты microSD**

Разъем для карты microSD обеспечивает дополнительную возможность сохранения данных после выключения питания. Этот отсек находится под модулем клавиатуры. Для получения дополнительной информации обратитесь к документации, входящей в комплект карты, и следуйте рекомендациям по использованию, предоставленным изготовителем. Перед использованием настоятельно рекомендуется выполнить форматирование карты microSD на устройстве.

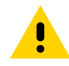

**ВНИМАНИЕ!:** Соблюдайте меры предосторожности в отношении электростатических разрядов, чтобы избежать повреждения карты microSD. Соответствующие меры предосторожности в отношении электростатических разрядов включают в себя использование антистатического коврика и надежное заземление оператора, но не ограничиваются вышесказанным.

- **1.** Включите устройство.
- **2.** Извлеките аккумулятор.

**3.** С помощью длинной и тонкой отвертки  $\overline{\textcircled{*}}$  Т8 выкрутите два винта и шайбы из отсека для аккумулятора.

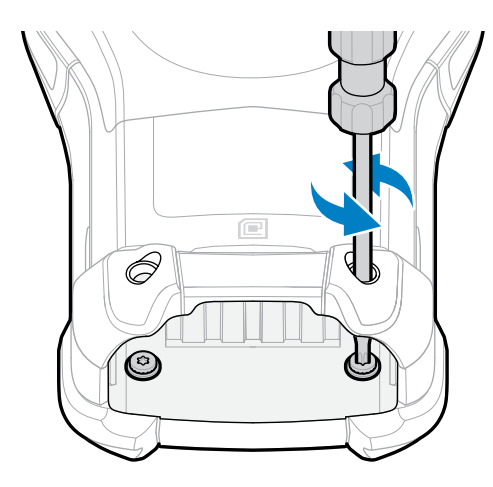

- **4.** Переверните устройство так, чтобы была видна клавиатура.
- **5.** С помощью отвертки <sup>•</sup> Т8 выкрутите два винта сборки клавиатуры из верхней части клавиатуры.

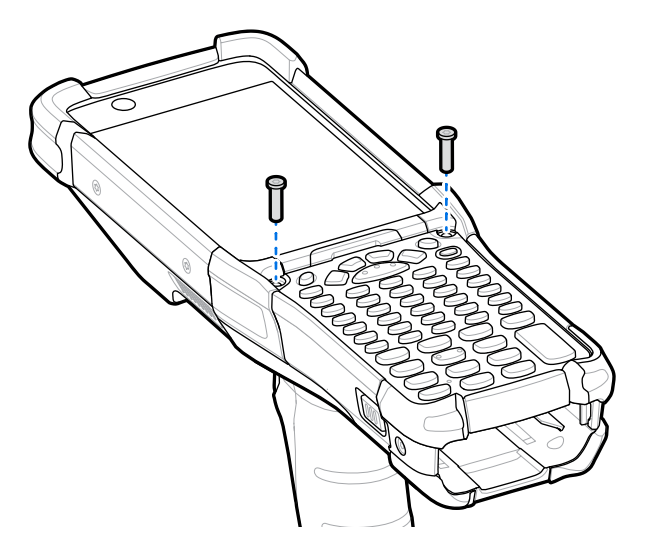

- **6.** Приподнимите клавиатуру с устройства, чтобы открыть держатель карты microSD.
- **7.** Сдвиньте держатель карты microSD в открытое положение.

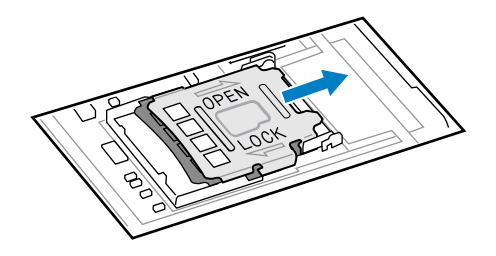

**8.** Поднимите держатель карты microSD.

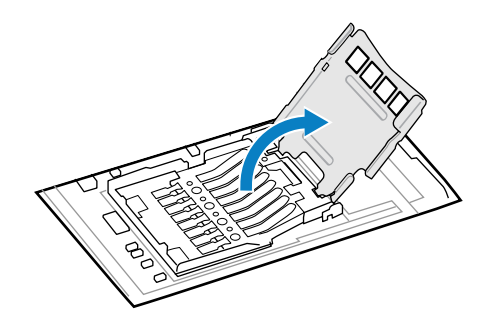

**9.** Установите карту microSD в крышку держателя карты между бортиками.

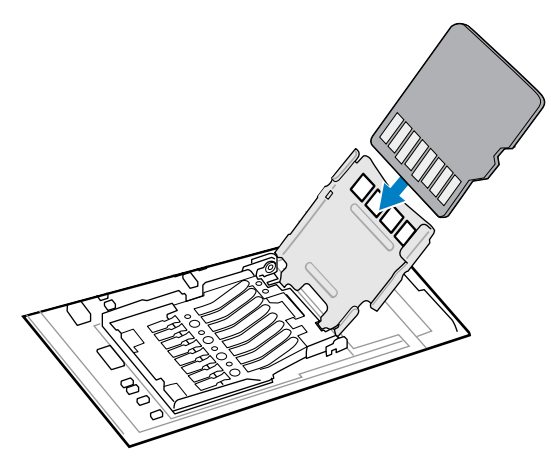

**10.** Закройте крышку держателя карты microSD и сдвиньте ее в положение блокировки.

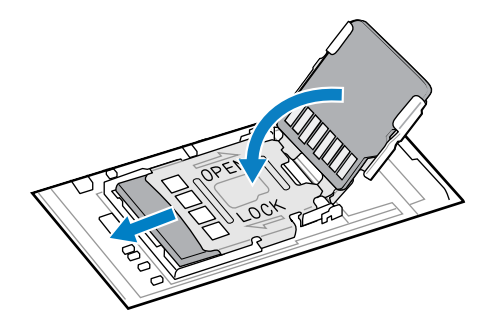

**11.** Выровняйте клавиатуру по нижнему ребру устройства, а затем положите ее горизонтально.

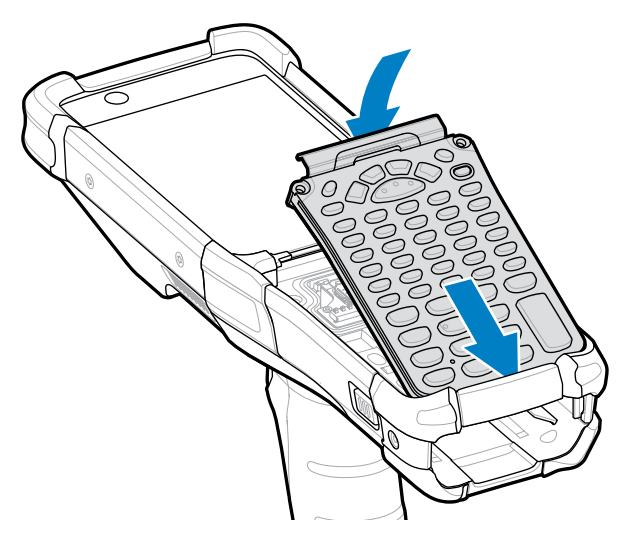

12. С помощью отвертки  $\circledast$  T8 закрепите клавиатуру на устройстве двумя винтами. Затяните винты моментом 5,8 кгс/см.

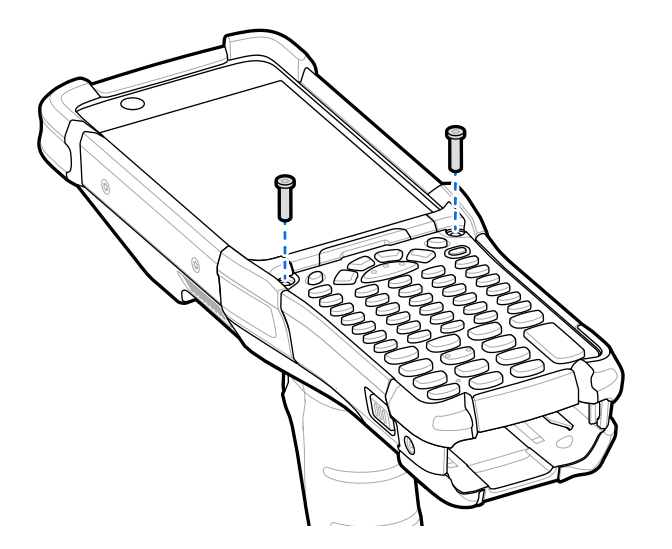

- **13.** Переверните устройство.
- 14. С помощью длинной и тонкой отвертки <sup>•</sup> Т8 установите два винта и шайбы обратно в отсек для аккумулятора и затяните их моментом 5,8 кгс/см.

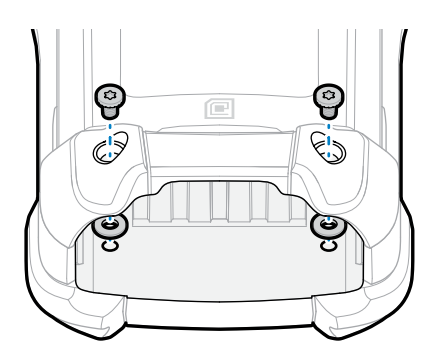

- **15.** Установите аккумулятор.
- **16.** Нажмите и удерживайте клавишу **питания**, чтобы включить устройство.

# **Установка аккумулятора**

В этом разделе приведены инструкции по установке аккумулятора в устройство.

- **1.** Расположите аккумулятор в отсеке для аккумулятора.
- **2.** Задвиньте аккумулятор в отсек для аккумулятора.

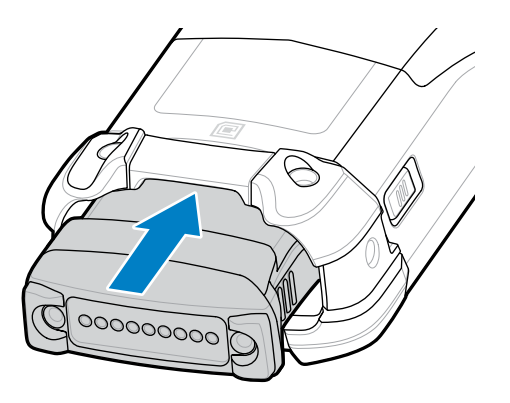

**3.** Плотно вставьте аккумулятор в отсек.

Убедитесь, что обе защелки аккумулятора по бокам устройства вернулись в исходное положение. Раздавшийся щелчок означает, что обе защелки аккумулятора по бокам устройства вернулись в исходное положение, зафиксировав аккумулятор.

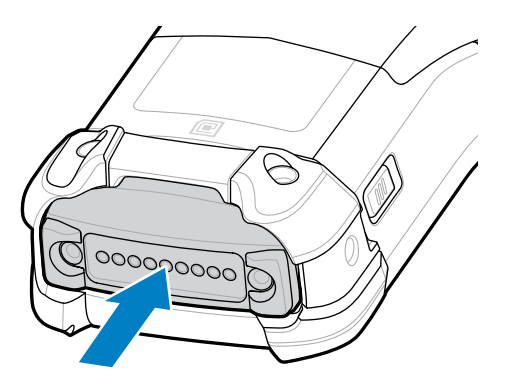

**4.** Нажмите кнопку **питания**, чтобы включить устройство.

# **Замена аккумулятора**

В этом разделе приведены инструкции по замене аккумулятора на устройстве.

**1.** Нажмите на две защелки основного аккумулятора.

Аккумулятор должен слегка приподняться. В режиме горячей замены, когда вы извлекаете аккумулятор, дисплей выключается и устройство переходит в состояние низкого

энергопотребления. Устройство хранит данные ОЗУ приблизительно пять минут. Замените аккумулятор в течение пяти минут, чтобы не потерять данные.

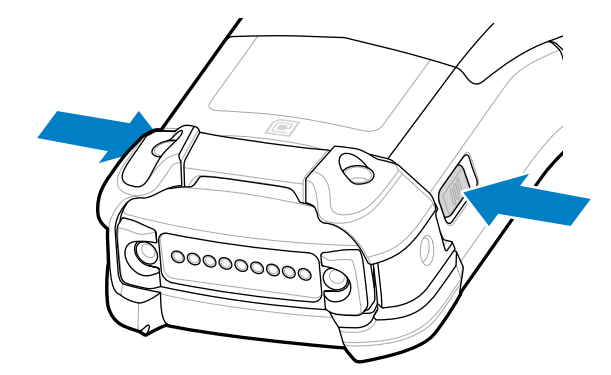

**2.** Нажмите на защелки дополнительного аккумулятора с обеих сторон аккумулятора.

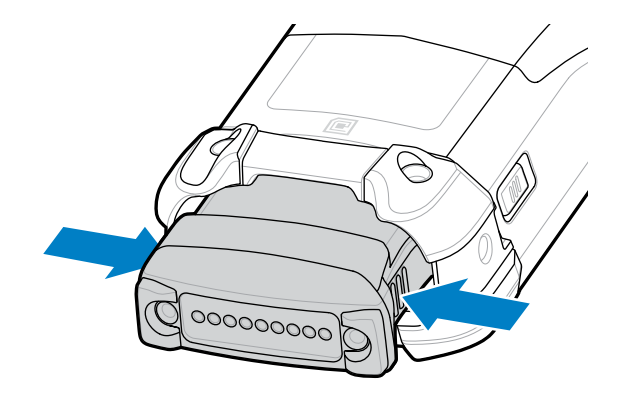

**3.** Извлеките аккумулятор из соответствующего отсека.

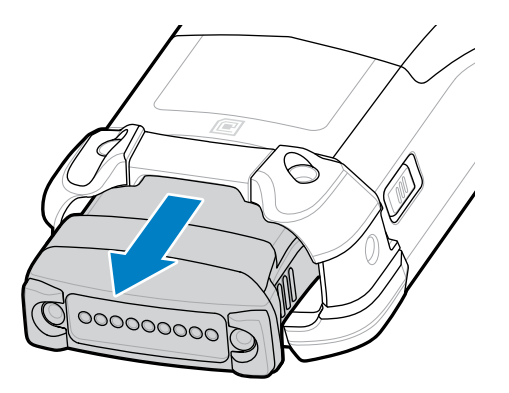

**4.** Расположите аккумулятор в отсеке для аккумулятора.

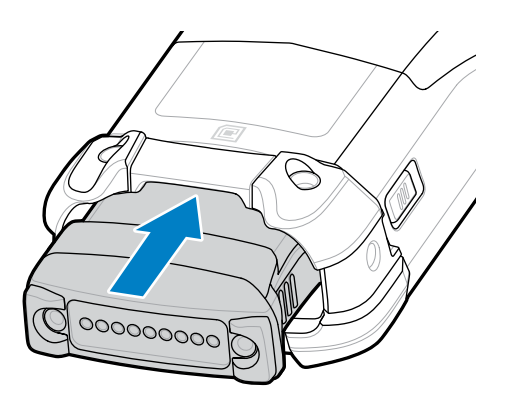

**5.** Задвиньте аккумулятор в отсек для аккумулятора.

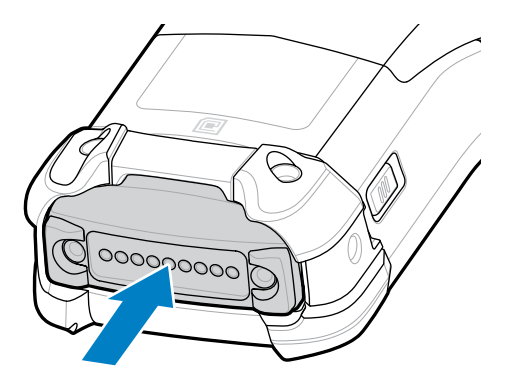

**6.** Плотно вставьте аккумулятор в отсек.

Убедитесь, что обе защелки аккумулятора по бокам устройства вернулись в исходное положение. Раздастся щелчок, означающий, что обе защелки аккумулятора по бокам устройства вернулись в исходное положение, зафиксировав аккумулятор.

**7.** Нажмите кнопку **питания**, чтобы включить устройство.

# **Зарядка устройства**

Для достижения наилучших результатов используйте только аксессуары для зарядки и аккумуляторы Zebra. Заряжайте аккумуляторы при комнатной температуре, пока устройство находится в спящем режиме.

Стандартный аккумулятор заряжается от полностью разряженного состояния до 90% приблизительно за 4 часа и от полностью разряженного состояния до 100% приблизительно за 5 часа. В большинстве случаев 90% заряда достаточно для использования в течение дня. В зависимости от профиля использования полного заряда (100%) может хватать приблизительно на 14 часов эксплуатации.

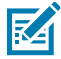

**ПРИМЕЧАНИЕ.:** Следуйте указаниям по безопасному обращению с аккумулятором, изложенным в справочном руководстве по продукту.

Устройство или аксессуар всегда обеспечивает интеллектуальную и безопасную зарядку аккумулятора. Устройство или аксессуар сигнализирует об отключении зарядки вследствие отклонения температуры с помощью светодиодного индикатора и отображаемого на дисплее уведомления.

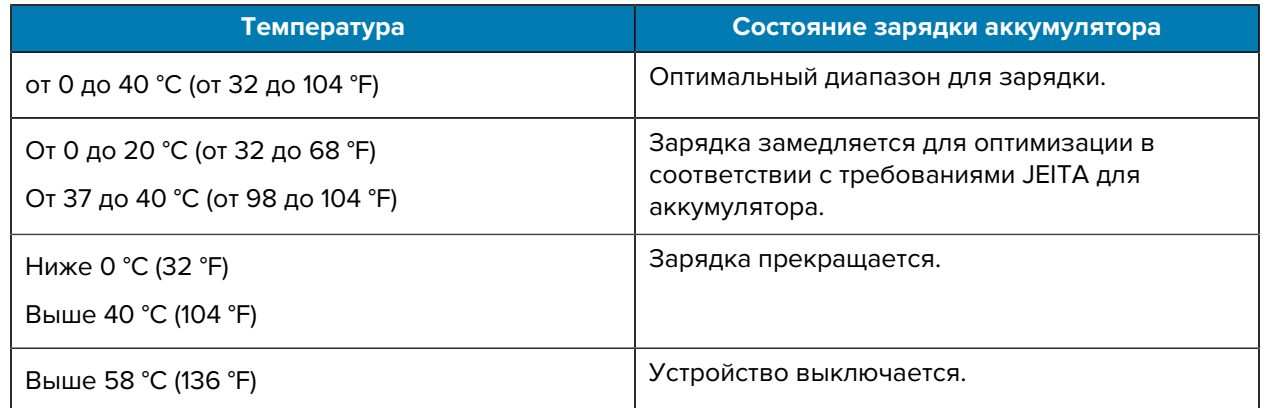

Чтобы зарядить устройство с помощью базовой станции:

- **1.** Подсоедините базовую станцию к подходящему источнику питания.
- **2.** Установите устройство в гнездо на базовой станции, чтобы начать зарядку. Осторожно нажмите на устройство, чтобы установить его надлежащим образом.

**Рисунок 3** Зарядная базовая станция на 1 устройство с USB-разъемом и зарядным устройством для сменного аккумулятора

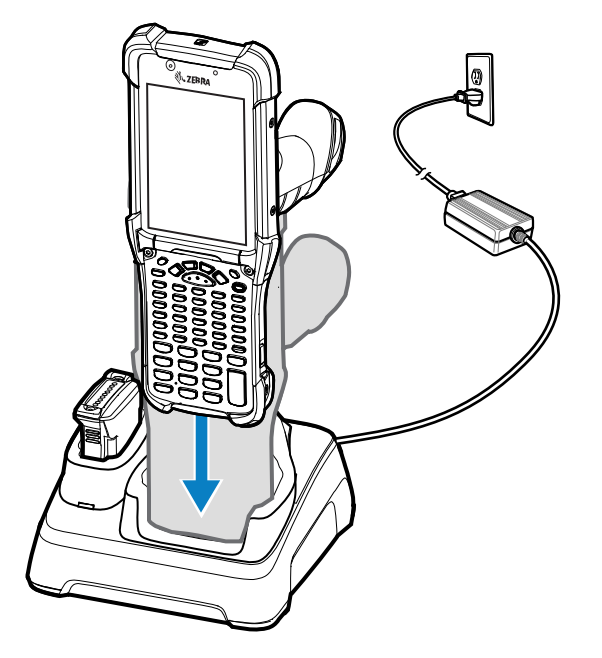

Устройство включится, и начнется зарядка. Светодиодный индикатор зарядки/уведомлений указывает состояние зарядки аккумулятора.

**3.** Когда зарядка будет завершена, извлеките устройство из гнезда базовой станции.

#### **См. также**

[Индикаторы зарядки](#page-12-0)

# **Зарядка запасного аккумулятора**

Для зарядки запасного аккумулятора:

- **1.** Подсоедините зарядное устройство к источнику питания.
- **2.** Установите аккумулятор в предназначенный для него разъем для зарядки и аккуратно нажмите на аккумулятор, чтобы обеспечить надежный контакт. Светодиодный индикатор зарядки сменного аккумулятора на передней панели базовой станции указывает на состояние зарядки сменного аккумулятора.
- **3.** Когда зарядка будет завершена, извлеките аккумулятор из разъема для зарядки.

#### <span id="page-12-0"></span>**Индикаторы зарядки**

Светодиодный индикатор указывает на состояние зарядки.

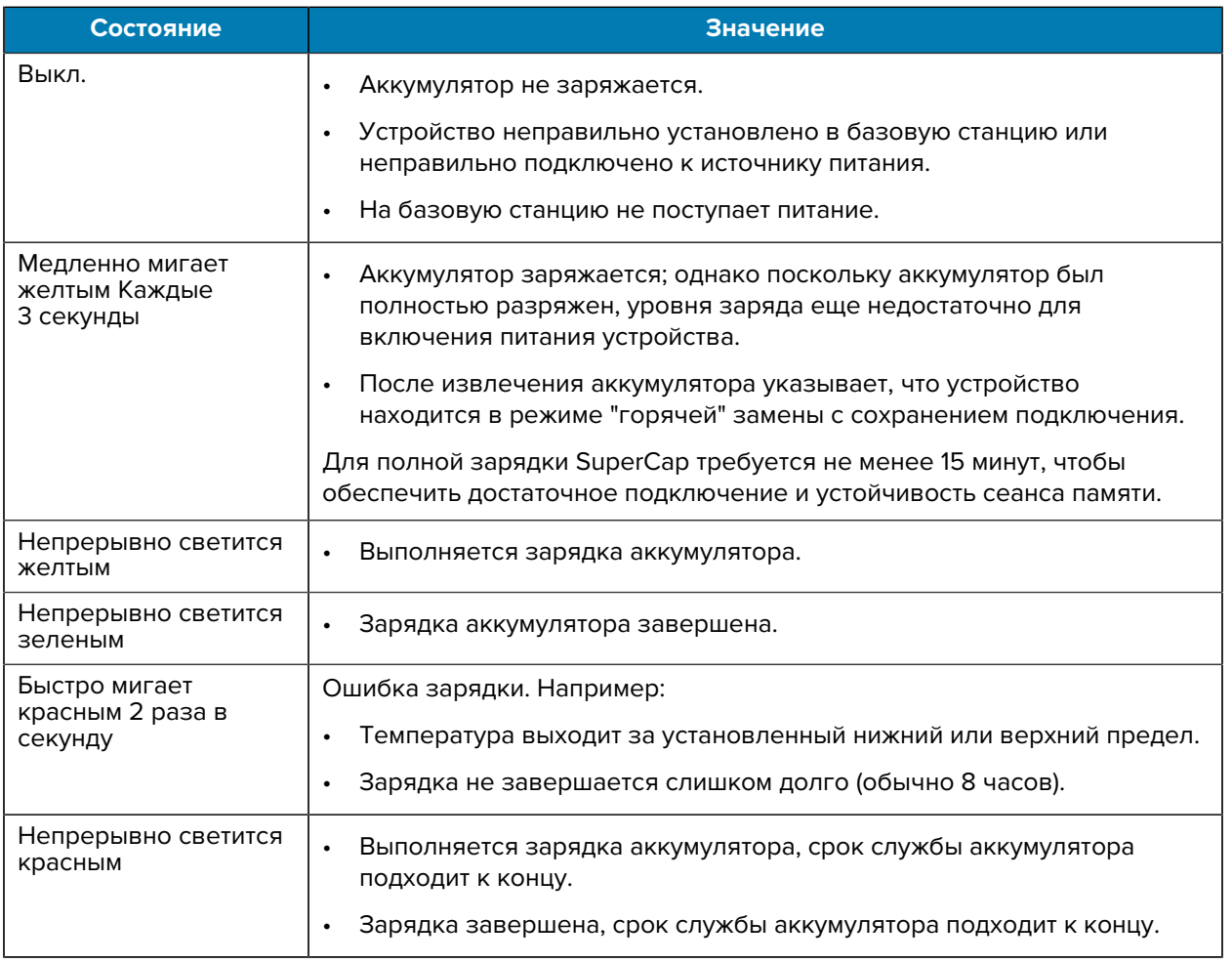

#### **Таблица 1** Светодиодные индикаторы зарядки

# **Аксессуары для зарядки**

Для зарядки устройства и/или сменных аккумуляторов используйте один из следующих аксессуаров.

#### **Таблица 2** Зарядка и обмен данными

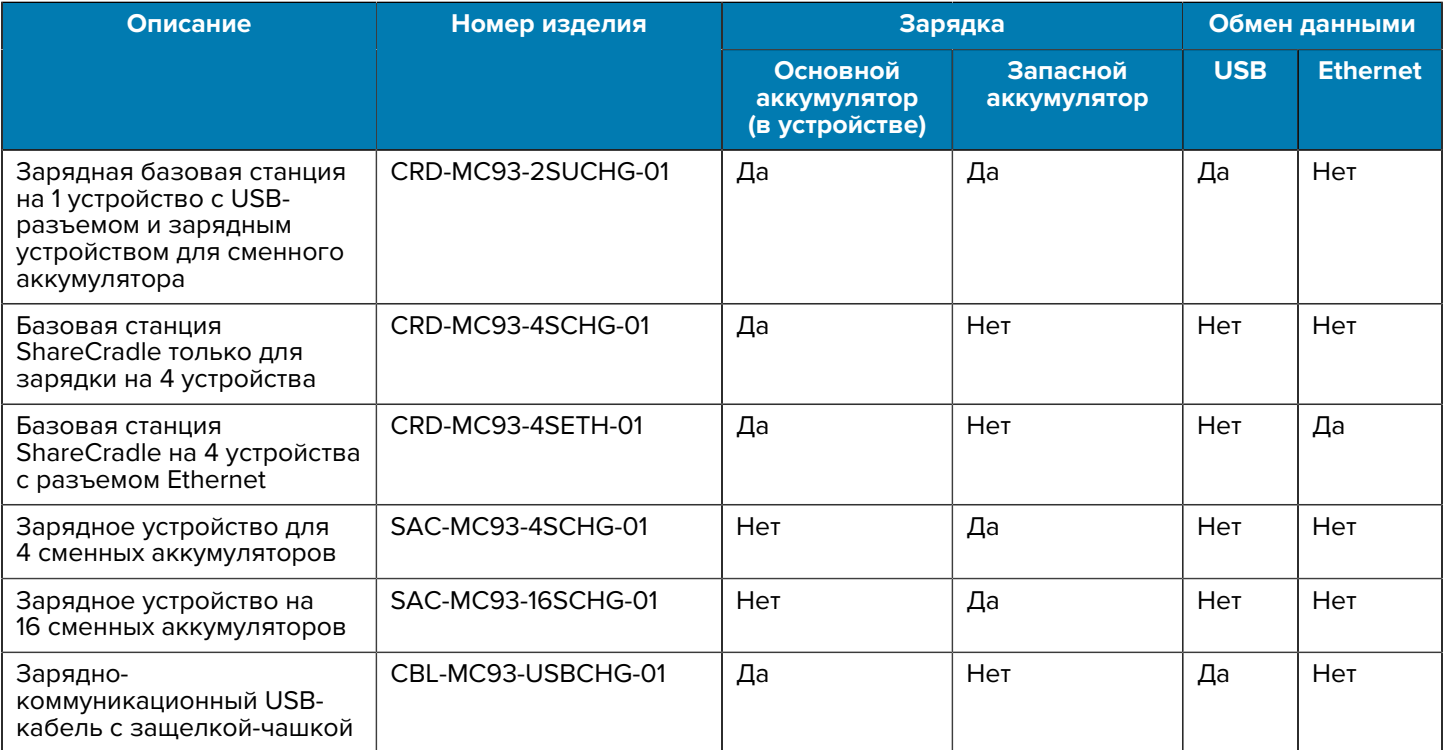

# **Зарядная базовая станция на 1 устройство с USB-разъемом и зарядным устройством для сменного аккумулятора**

Зарядная базовая станция на 1 устройство с USB-портом обеспечивает возможность одновременной зарядки основного и сменного аккумуляторов.

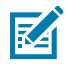

**ПРИМЕЧАНИЕ.:** Следуйте указаниям по безопасному обращению с аккумулятором, изложенным в справочном руководстве по продукту.

Зарядная базовая станция на 1 устройство с USB-портом с возможностью зарядки сменного аккумулятора:

- Обеспечивает подачу 9 В постоянного тока для работы мобильного компьютера и зарядки аккумулятора.
- Обеспечивает подачу питания 4,2 В пост. тока для зарядки сменного аккумулятора.
- Обеспечивает обмен данными посредством USB между мобильным компьютером и главным компьютером или другими USB-устройствами (к примеру, принтером).
- Обеспечивает синхронизацию передаваемых между мобильным и главным компьютерами данных. При использовании специального или стороннего ПО также может выполняться синхронизация мобильного компьютера с корпоративными базами данных.
- Совместимость со следующими аккумуляторами:
	- стандартный аккумулятор PowerPrecision+ емкостью 7000 мА ч;
	- аккумулятор PowerPrecision+ емкостью 5000 мА ч для холодного хранения;
	- аккумулятор PowerPrecision+ емкостью 7000 мА ч, искробезопасный.

**Рисунок 4** Зарядная базовая станция на 1 устройство с USB-разъемом и зарядным устройством для сменного аккумулятора

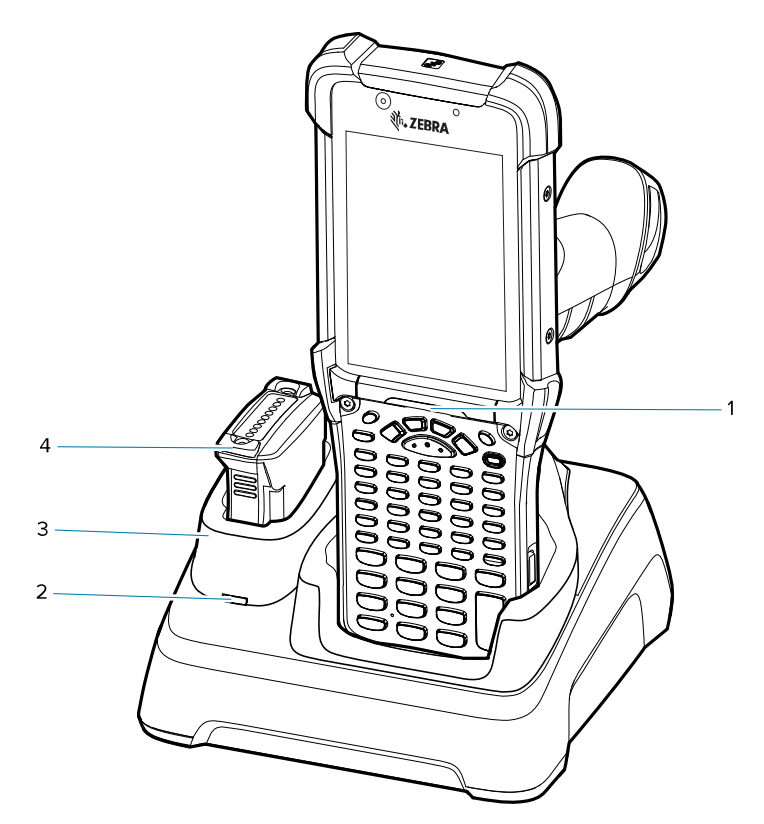

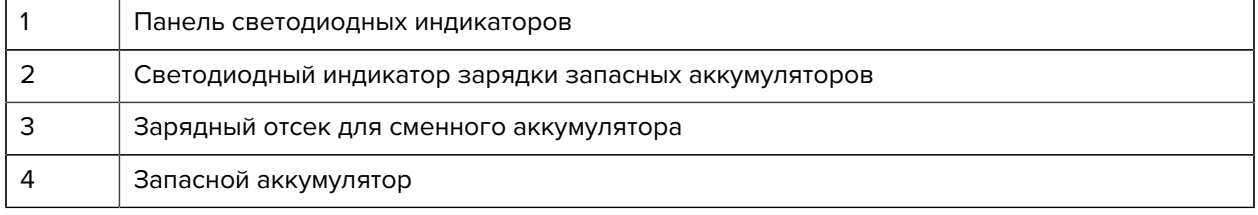

#### **Базовая станция ShareCradle только для зарядки на 4 устройства**

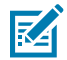

**ПРИМЕЧАНИЕ.:** Следуйте указаниям по безопасному обращению с аккумулятором, изложенным в справочном руководстве по продукту.

Базовая станция ShareCradle только для зарядки на 4 устройства:

- Обеспечивает подачу 9 В постоянного тока для работы мобильного компьютера и зарядки аккумулятора.
- Обеспечивает одновременную зарядку до 4 мобильных компьютеров.
- Обеспечивает совместимость с устройствами, в которых используются следующие аккумуляторы:
	- стандартный аккумулятор PowerPrecision+ емкостью 7000 мА ч;
	- аккумулятор PowerPrecision+ емкостью 5000 мА ч для холодного хранения;
	- аккумулятор PowerPrecision+ емкостью 7000 мА ч, искробезопасный.

**Рисунок 5** Базовая станция ShareCradle только для зарядки на 4 устройства

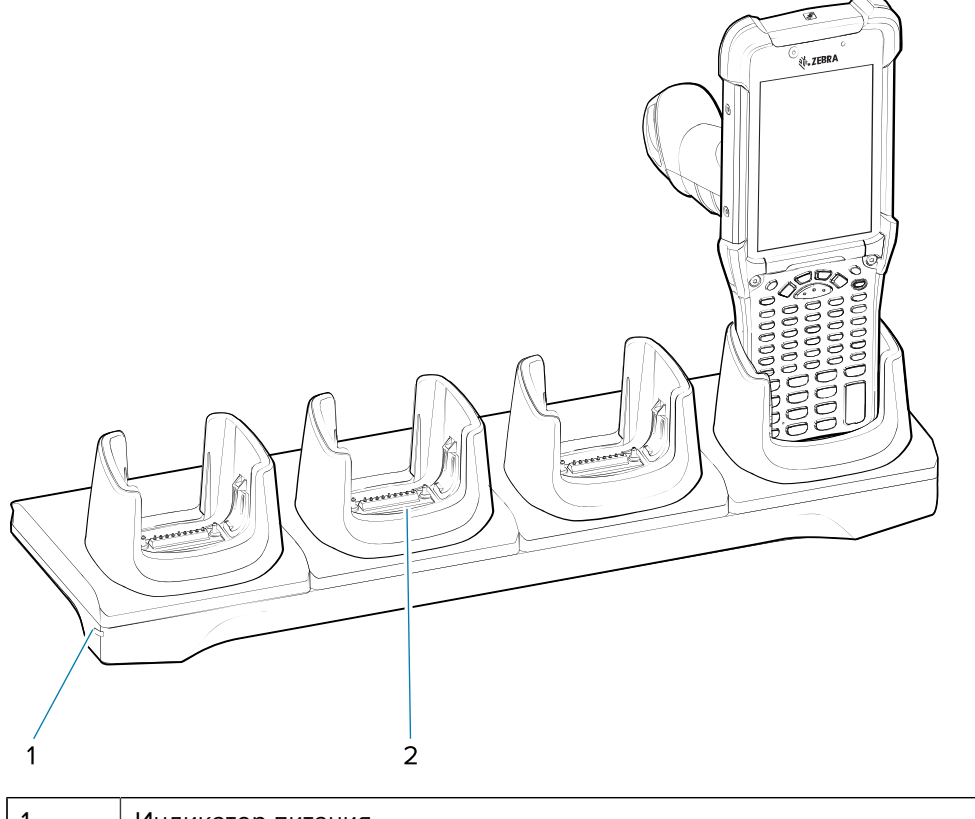

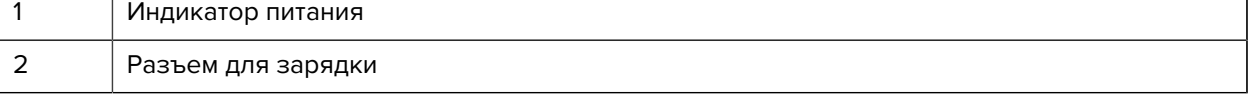

#### **Базовая станция ShareCradle на 4 устройства с разъемом Ethernet**

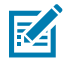

**ПРИМЕЧАНИЕ.:** Следуйте указаниям по безопасному обращению с аккумулятором, изложенным в справочном руководстве по продукту.

Базовая станция ShareCradle на 4 устройства с разъемом Ethernet:

- Обеспечивает подачу 9 В постоянного тока для работы мобильного компьютера и зарядки аккумулятора.
- Обеспечивает одновременную зарядку до 4 мобильных компьютеров.
- Позволяет подключить до четырех устройств к сети Ethernet.
- Обеспечивает совместимость с устройствами, в которых используются следующие аккумуляторы:
	- стандартный аккумулятор PowerPrecision+ емкостью 7000 мА ч;
	- аккумулятор PowerPrecision+ емкостью 5000 мА ч для холодного хранения;
	- аккумулятор PowerPrecision+ емкостью 7000 мА ч, искробезопасный.

**Рисунок 6** Базовая станция ShareCradle на 4 устройства с разъемом Ethernet

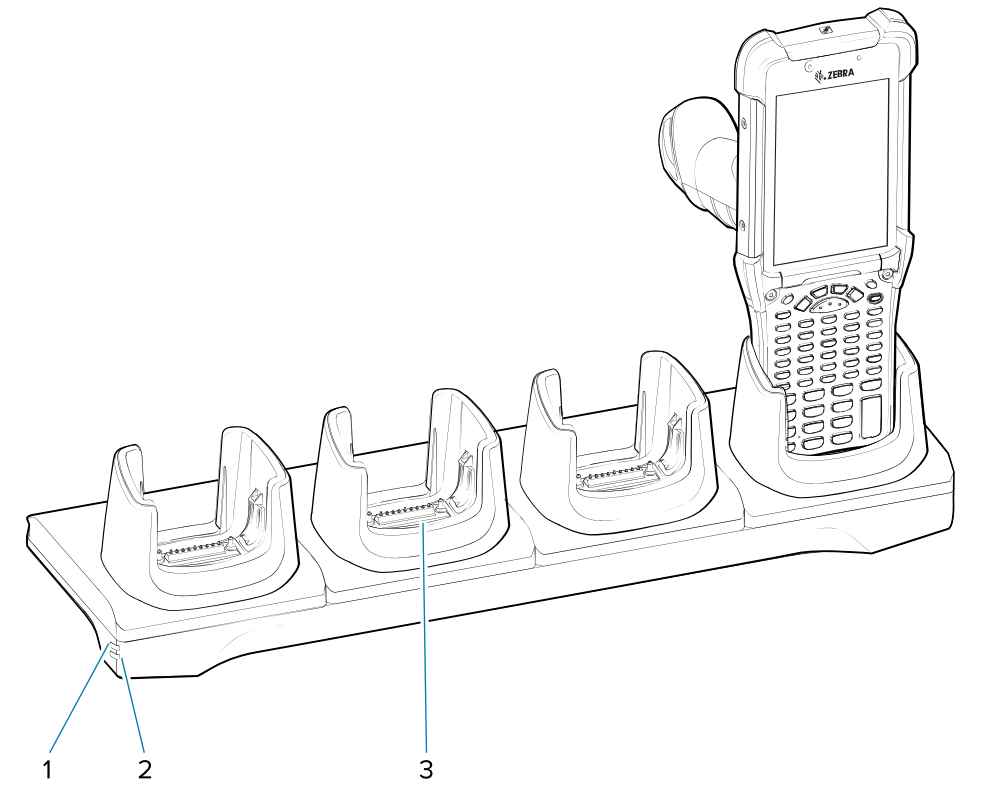

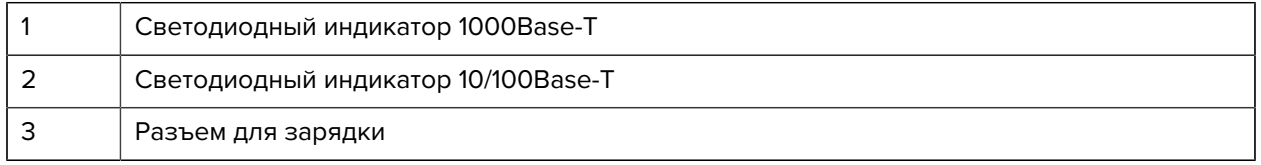

# **Зарядное устройство на 4 сменных аккумулятора**

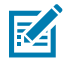

**ПРИМЕЧАНИЕ.:** Следуйте указаниям по безопасному обращению с аккумулятором, изложенным в справочном руководстве по продукту.

Зарядное устройство на 4 сменных аккумулятора:

- Обеспечивает зарядку до 4 сменных аккумуляторов.
- Обеспечивает подачу питания 4,2 В пост. тока для зарядки сменного аккумулятора.

**Рисунок 7** Базовая станция с зарядным устройством на 4 сменных аккумулятора

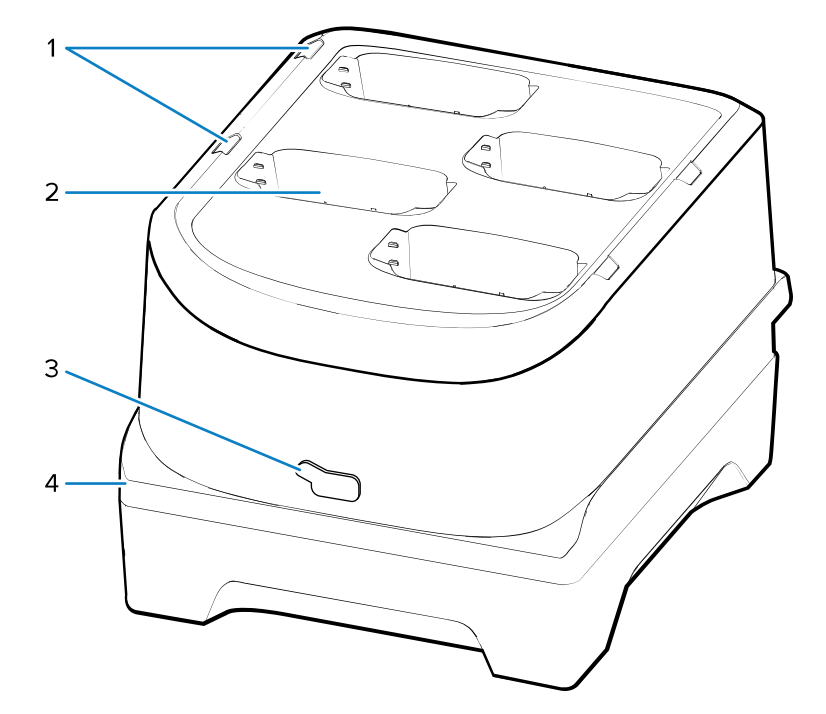

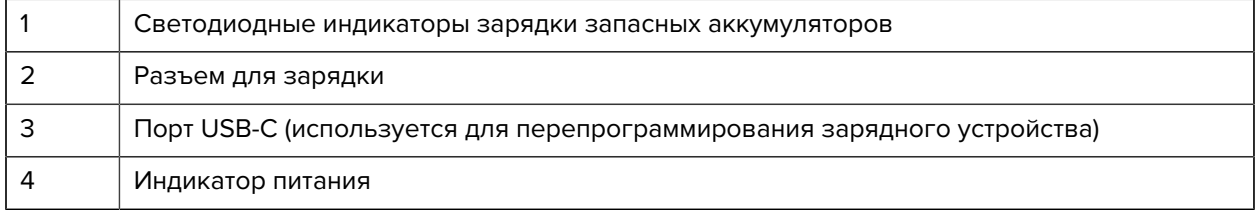

# **Зарядное устройство на 16 сменных аккумуляторов**

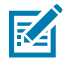

**ПРИМЕЧАНИЕ.:** Следуйте указаниям по безопасному обращению с аккумулятором, изложенным в справочном руководстве по продукту.

Зарядное устройство на 16 сменных аккумуляторов:

- Обеспечивает зарядку до 16 сменных аккумуляторов.
- Обеспечивает подачу питания 4,2 В пост. тока для зарядки сменного аккумулятора.

**Рисунок 8** Зарядное устройство на 16 сменных аккумуляторов

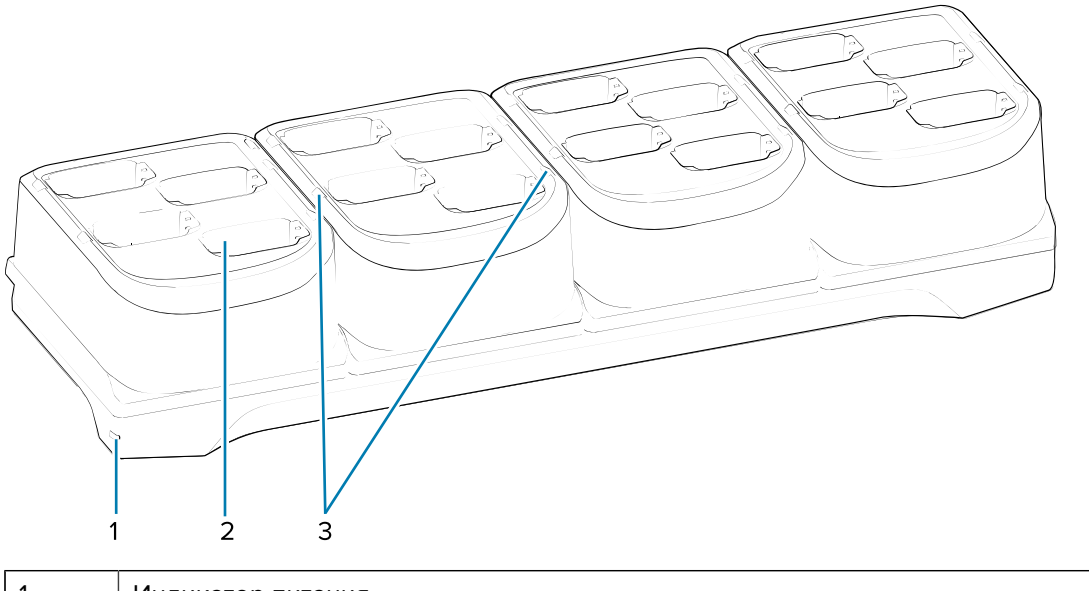

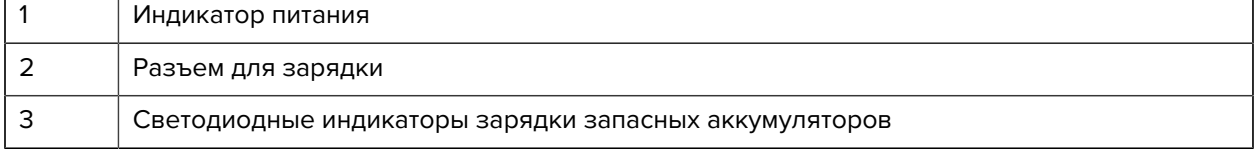

# **Зарядно-коммуникационный USB-кабель с защелкой-чашкой**

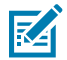

**ПРИМЕЧАНИЕ.:** Следуйте указаниям по безопасному обращению с аккумулятором, изложенным в справочном руководстве по продукту.

Зарядно-коммуникационный USB-кабель с защелкой-чашкой:

- Предназначается для подачи 5 В постоянного тока для работы устройства и зарядки аккумулятора.
- Обеспечивает питание и/или связь устройства с главным компьютером через USB.

**Рисунок 9** Зарядно-коммуникационный USB-кабель с защелкой-чашкой

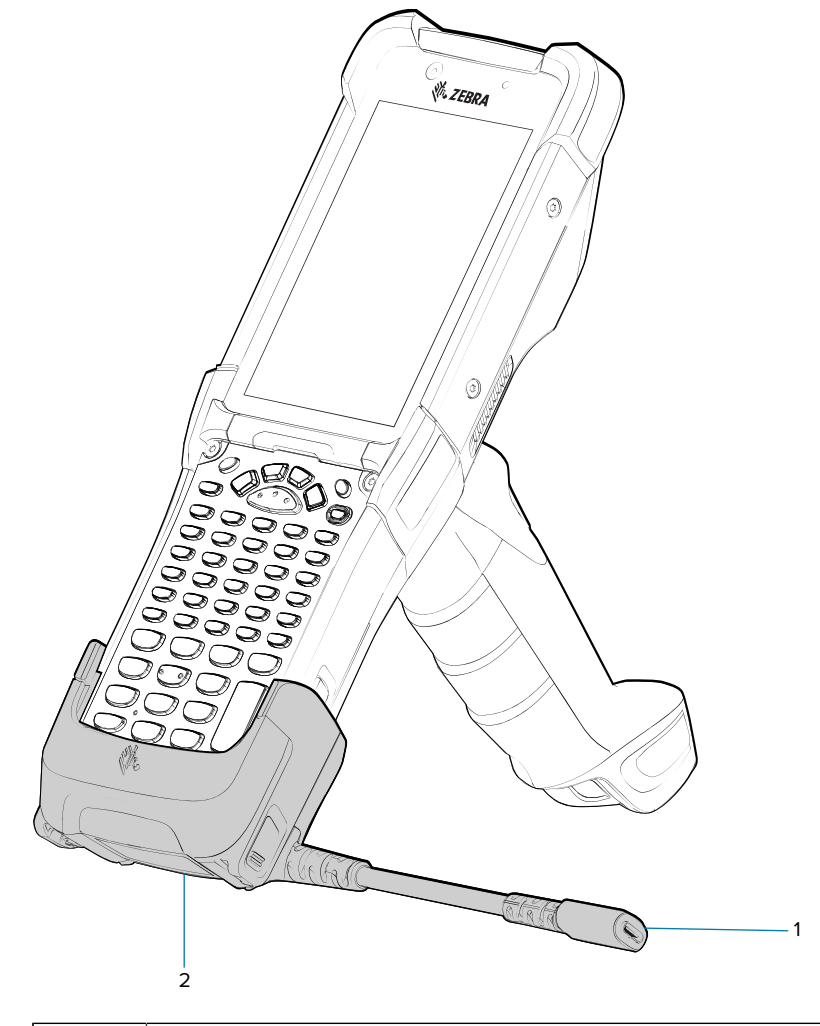

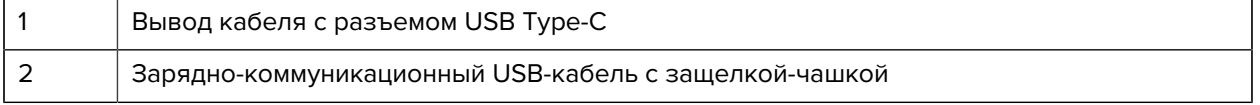

#### **Адаптер только для зарядки**

Используйте адаптер только для зарядки для обеспечения совместимости с другими базовыми станциями MC9x.

- Адаптер только для зарядки можно установить на любую базовую станцию MC9x на одно или несколько устройств (только для зарядки или Ethernet).
- При использовании адаптера с базовыми станциями MC9x обеспечивается возможность зарядки, но не поддерживается обмен данными через USB или Ethernet.

**Рисунок 10** Базовая станция MC9X на 1 устройство с адаптером только для зарядки

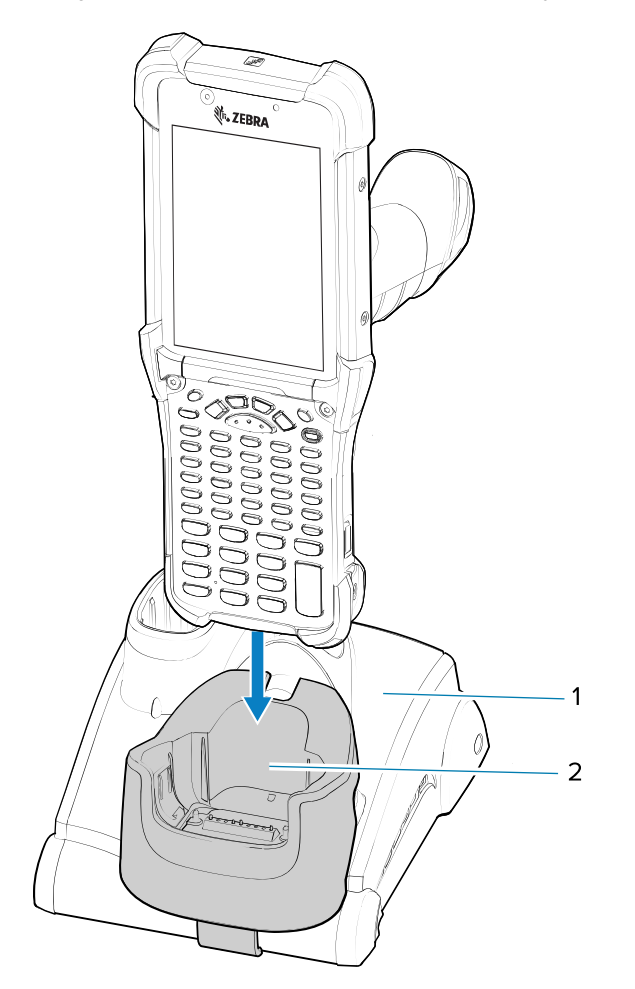

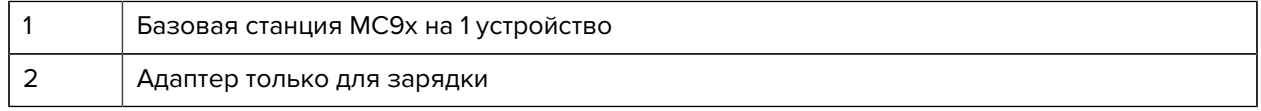

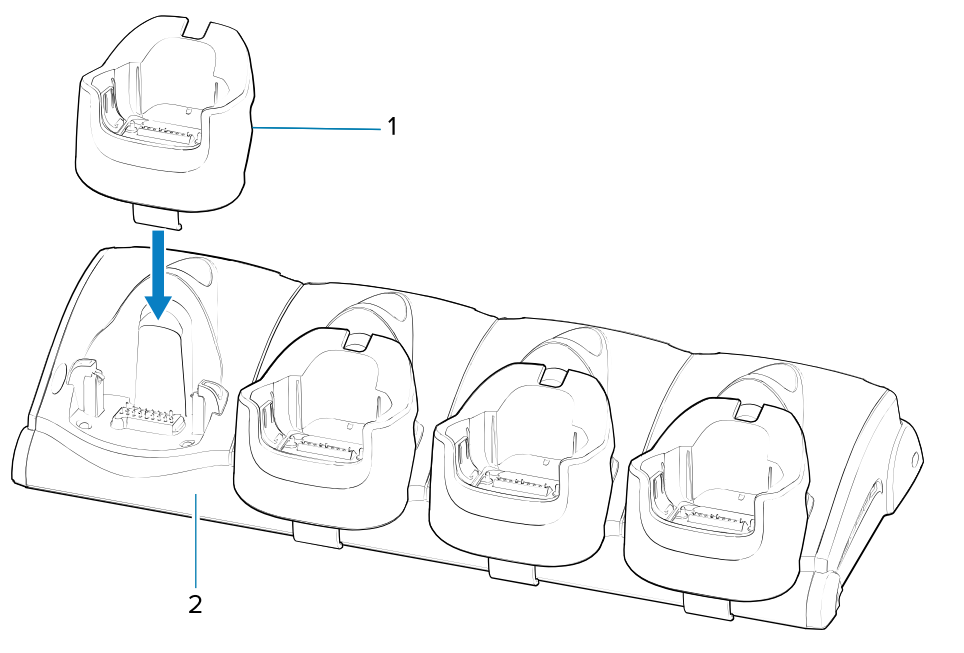

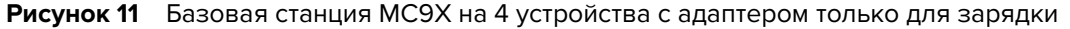

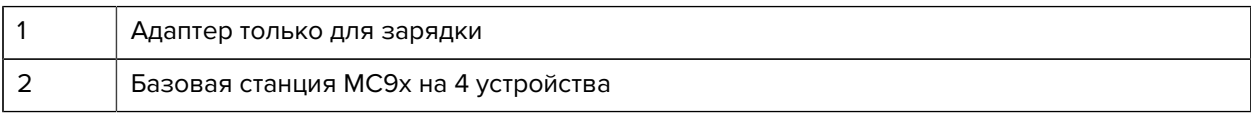

#### **Установка адаптера**

Для установки адаптера только для зарядки следующий приведенным ниже инструкциям.

**1.** Очистите базовую станцию и контакты (1), протерев поверхности с помощью спиртовой салфетки.

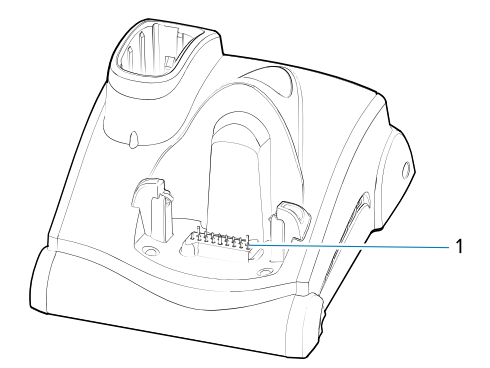

**2.** Снимите защитную пленку (1) с задней стороны адаптера.

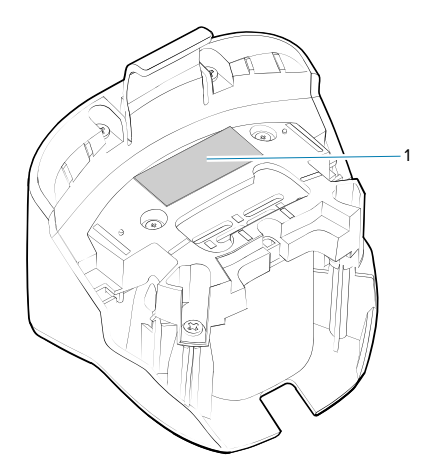

**3.** Вставьте адаптер в базовую станцию MC9x и нажмите на его в нижней части станции.

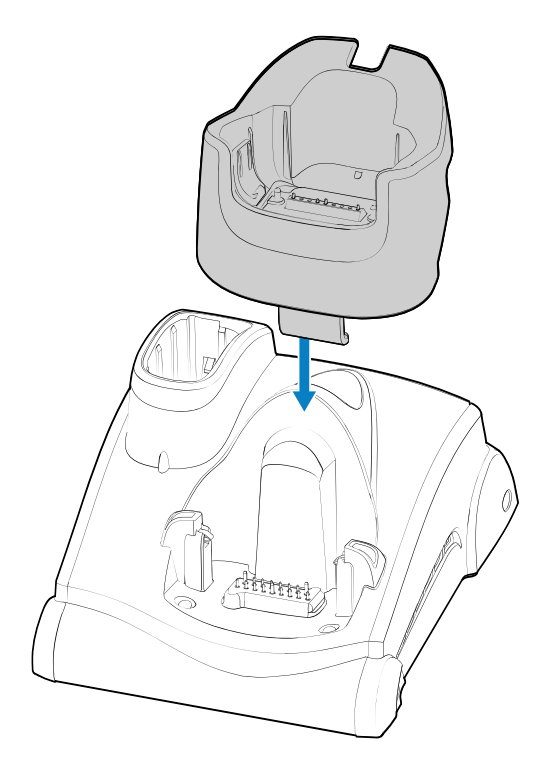

**4.** Вставьте устройство в адаптер (2).

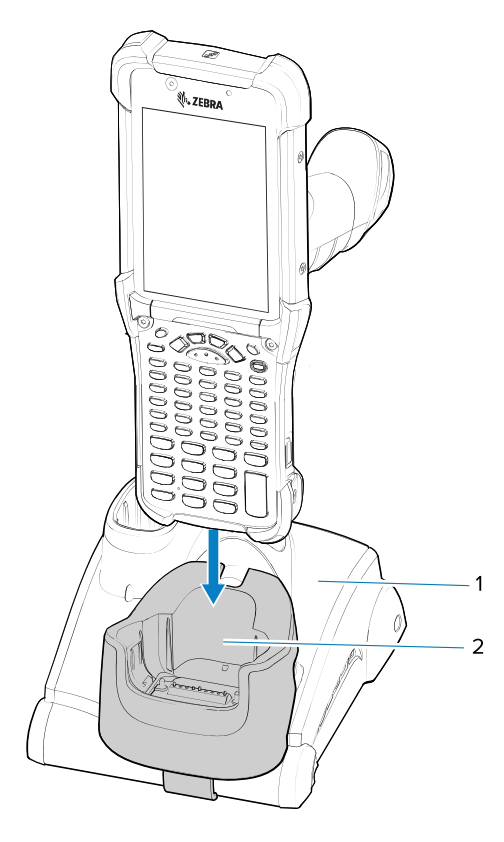

# **Рекомендации по эргономике**

Рекомендуется делать перерывы в работе и чередовать виды деятельности.

#### **Оптимальное положение тела**

**Рисунок 12** Работайте поочередно правой и левой рукой

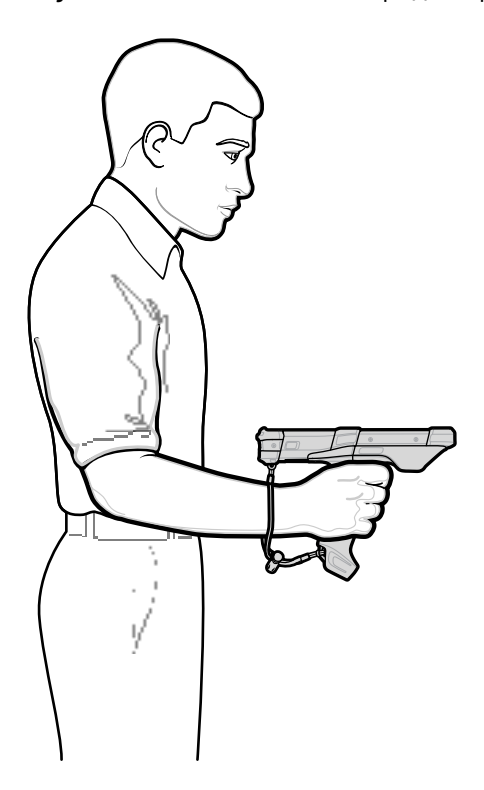

#### **Оптимальное положение для сканирования объектов на различной высоте**

**Рисунок 13** Вставайте поочередно на правое и левое колено

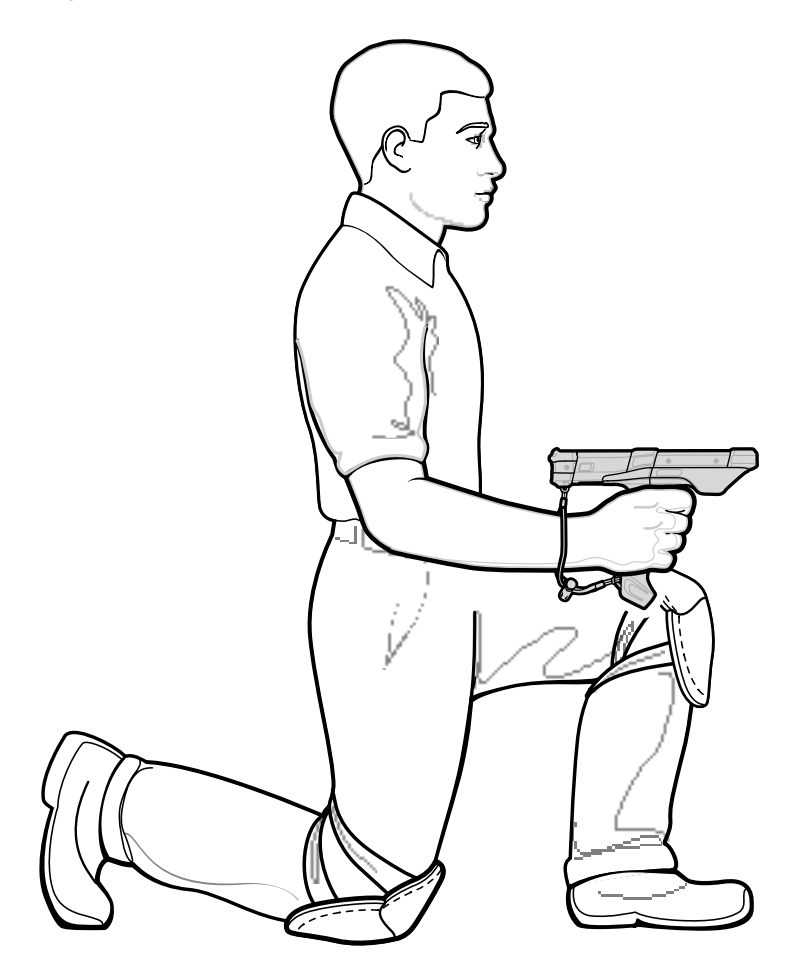

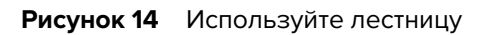

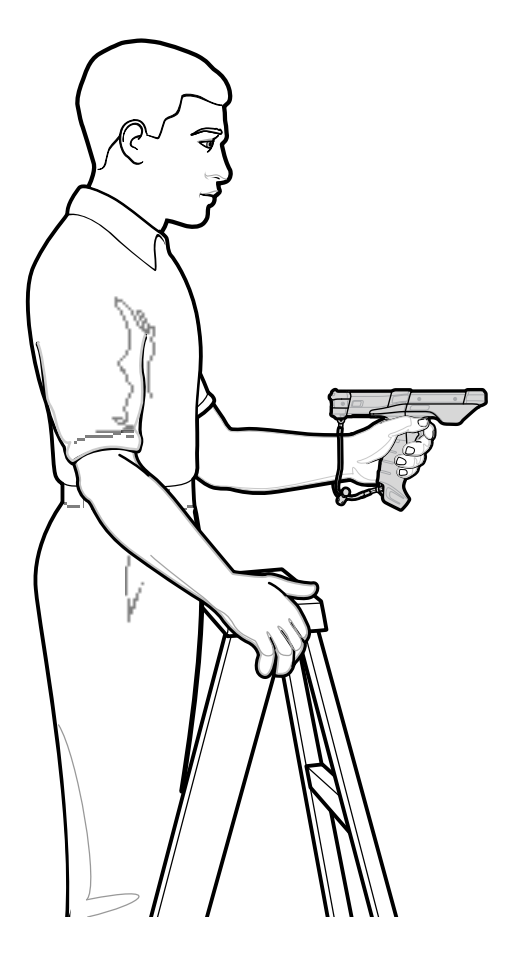

**Рисунок 15** Не вытягивайте руку с устройством

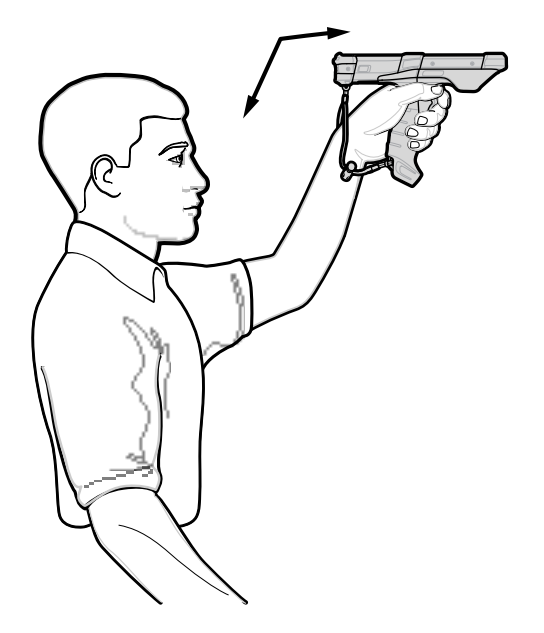

#### **Рисунок 16** Не работайте в наклонном положении

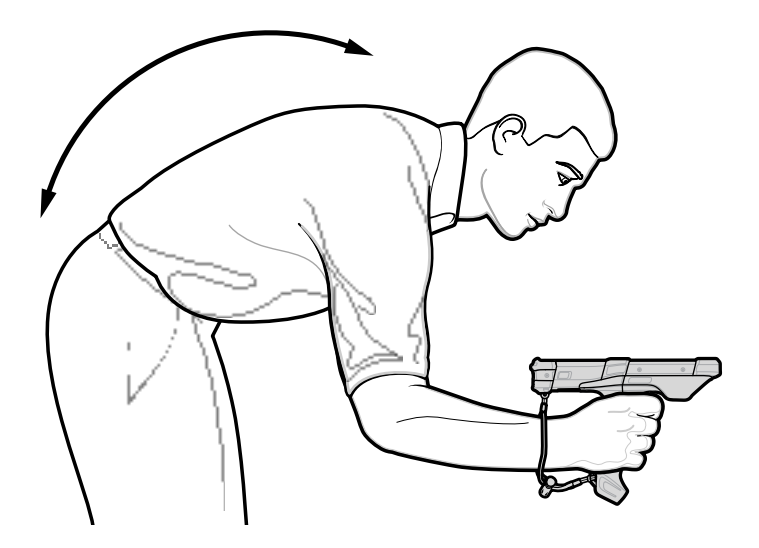

**Не сгибайте запястье слишком сильно**

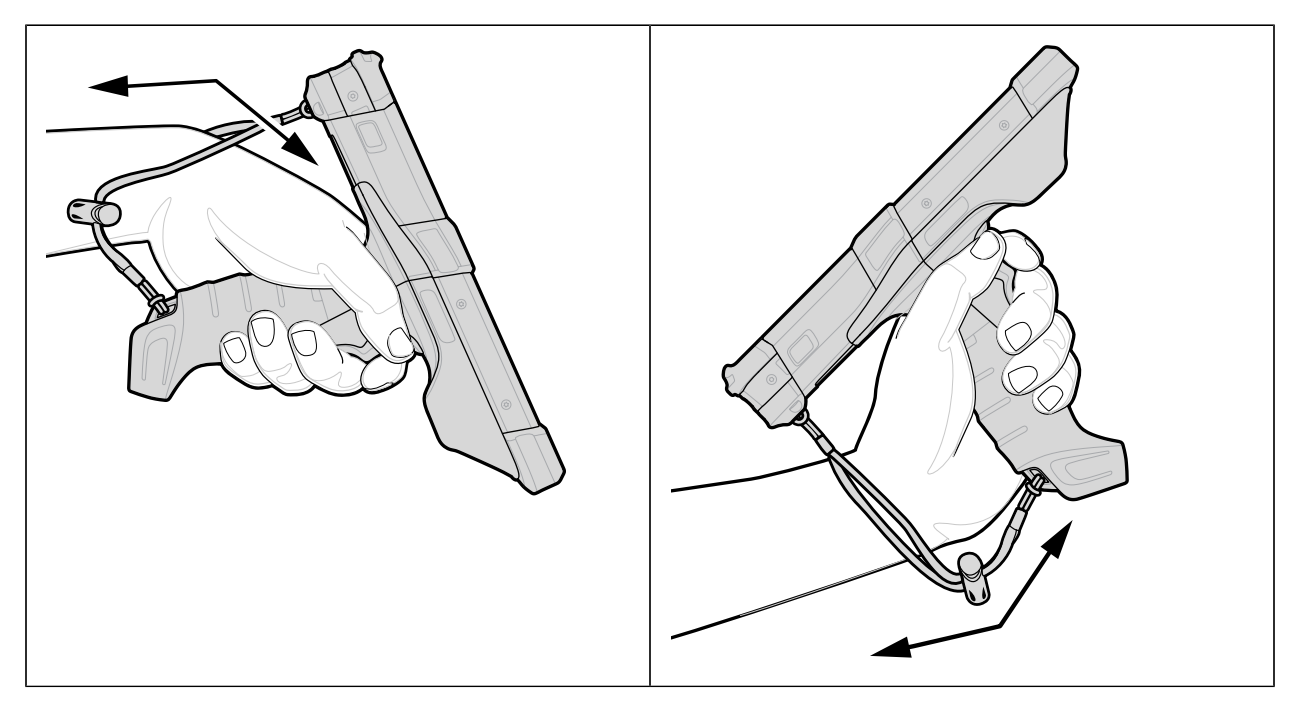

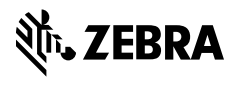

www.zebra.com